Ch-5 [More About Paint] Proper No. The covide a handware I course D) Answer these Questions: What is the curved tool used for? 2 wobails is today Anso The ceurved tool is used to 2) Emplain the different methods of parting a picture Ans: The methods of Pasting a Picture -> opaque émage - Transparent image opaque Image | Transparent image \* In the neshed & In they method the whote background whope background of the selected around the selected Part of comage well Part of the be vosoble after image will not be Pasting

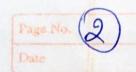

3) Write the difference between Select and Free-Form Select tool.

Ans: Select Tool Free-Form Select
Tool

X It allows you to X It allows you
Select a rectangular to select an
are
cro
drawsing.

Notes : 100 Du Holl

Copying: To copy a part of Picture means to make a copy of thatpart of Picture:
The original picture
will remain as it is.

ceitting: To cert a Paul of Picture means to remove that pout from the original picture

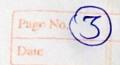

Note: many bas below Drag: Drag means pressong and holding the morese button whole moving the mouse. \* Before drawing any curve we have to dray the pointer to draw a straight line Than we can drew a CUIVE \* We can create only two 1 Jo draw cervo 13 - To draw polygon Select Tool Free-Form Select

明显 所见 化对比

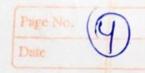

\* Pasting, cutting, copy options are in Edit Menu.

Keywords in your copy

- marked in book, You can write down from there if you want
- enam. we come in

  enam. we const c't

  for over over over cenderstanding
  - a curve curry the curved tool)

    This is not requered

## DRAWING POLYGONS

A polygon is a closed figure formed by three or more straight lines. Triangle squares, rectangles and pentagons are all polygons.

You know that rectangles and squares can be drawn using the Rectangle too from the toolbox. You can also use the Polygon 🗷 tool to draw these shapes Follow the steps given below to Car4 polygon.

- Click on in the toolbox.
  Select a color from the color box for the outline.
- Move the mouse pointer to the drawing area.
- ▶ To draw the first straight line of the polygon drag the mouse pointer.
- Click once at the position where you want the second line to appear.
- Repeat the previous step for each new line.
- Double-click when you have finished with the drawing. Imp Doint will automatically and 1 (1)

and erase any part of a picture in any

shape you want. Jo select an crregular area of Click on in the toolbox.

▶ The Free-Form Select tool allows you to select an area of any desired shape from a picture.

Select Clear Selection from the Edit menu to erase the selected area.

To select an entire picture, select the Select All option from the Edit menu or press Ctrl + A keys together.

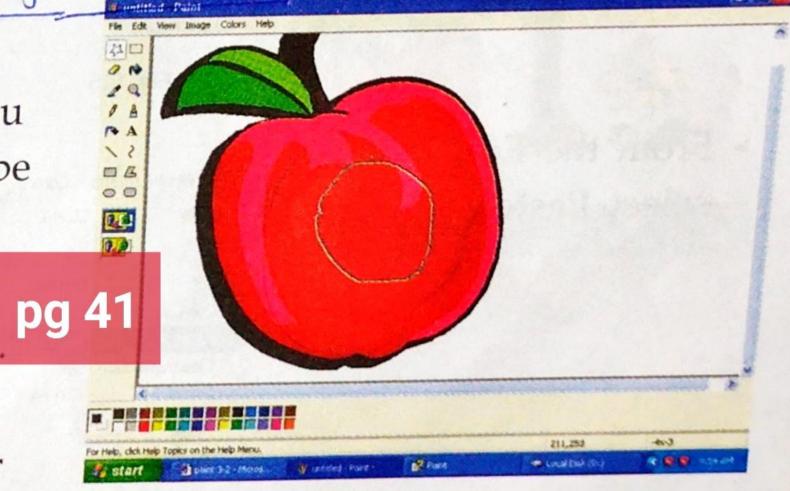

Fig. 5.4 Rectaligular area selected using

Fig. 5.5 Area selected using the Free-Form Select tool

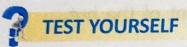

| A. | Tick (✓) | the correct | answer.                       |      |
|----|----------|-------------|-------------------------------|------|
| 1. | The      | CWIVE       | tool helps us to draw curves. | Doly |

a. Eraser

b. Curve

2. Which of the following keys are used to select an entire picture in the drawing area

c. Polygon

3. In which one of the following methods of pasting will the white background around the selected part of the image be visible after pasting?

a. Transparent

b. Translucent

Opaque

4. Removing the selected part from the original picture is known as

a. copying.

b. edtting.

c. selecting.

B. Tick ( ) the correct statements and put a cross ( ) against the wrong ones.

1. With the Curve tool we have to draw a curved line first.

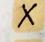

2. A rectangle is a polygon.

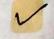

3. MS Paint automatically completes the polygon when you double-click.

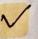

4. We can select a rectangular area of the drawing using a Free-Form Select tool.

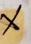

5. In an opaque background we can see through the selected image.

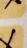